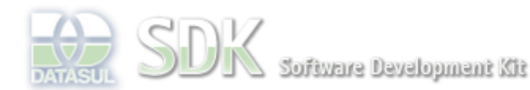

OpenEtique

ard > SDK - Software Development Kit - v.1.0 > … > Área do Desenvolvimento > Projetos > Tools > Tools Library > Metadados > FAQ > Como compartilhar variáveis com telas Flex?

Log In

Search

 **Home** Específicos

Processo Datasul Progress Tools Trilhas

Flex Getting Started Java

## SDK - Software Development Kit - v.1.0

## **Como compartilhar variáveis com telas Flex?**

Added by Claudio Montenegro, last edited by Claudio Montenegro on Jan 18, 2011 (view change) Labels (None)

É possível compartilhar variáveis entre ABLScript e telas feitas em Flex. Veja como fazer isso nos exemplos a seguir:

Na aplicação Flex será necessário acrescentar no POM do projeto a seguinte dependência para o ABLScript:

User **Page Operations Browse Space** 

 <dependency> <groupId>com.datasul.framework</groupId> <artifactId>datasul-framework-mdablscript-flex</artifactId> <version>\${pom.version}</version> <type>swc</type> <scope>merged</scope> </dependency>

**Para criar ou setar o valor de uma variável global no Flex:**

```
import com.totvs.framework.md.ablscript.ABLScript;
:
:
var ablscript:ABLScript = new ABLScript();
var nomeCliente:String = txtNome.text;
ablscript.setGlobalVar("crm_NomeCliente", nomeCliente);
```
No exemplo anterior foi setado o valor da variável chamada "crm\_NomeCliente", caso a variável não exista no mapa de variáveis do ABLScript, a mesma será acrescentada.

## **Para ler ou alterar o valor da variável no ABLScript:**

```
 DEFINE GLOBAL SHARED VARIABLE crm_NomeCliente AS CHARACTER.
 DEFINE VARIABLE txtCliente AS WIDGET-HANDLE.
 /* Lendo o valor da variavel */
 txtCliente:SCREEN-VALUE = crm_NomeCliente.
 /* Alterando o valor da variavel */
 crm_NomeCliente = "Novo Valor".
```
Observe que o nome da variável GLOBAL criada é o mesmo definido no Flex através da função **setGlobalVar**.

## **Lendo o valor da variável no Flex:**

var nomeCliente: String = ablscript.getGlobalVar("crm\_NomeCliente");

Nos exemplos acima, a variável **crm\_NomeCliente** foi criada inicialmente no código Flex e depois utilizada em código ABLScript. Mas a mesma poderia ter sido criada no código ABLSCript, através de "DEFINE **NEW** GLOBAL SHARED" e depois ser obtido o valor em código Flex.

As variáveis globais do ABLScript estão dispoíveis em qualquer script, de qualquer formulário, de qualquer aplicação Metadados. Podendo ser alteradas ou lidas também em qualquer tela Flex, através das funções **setGlobalVar** e **getGlobalVar**. Por isso tome muito cuidado com a escolha do nome da variável, para evitar duplicação com outros projetos. Utilize sempre um prefixo no nome da variável que identifique o seu projeto (exemplo: crm\_) e tome cuidado para não criar dentro do mesmo projeto variáveis globais com fins diferentes mas com o mesmo nome.

Variáveis globais compartilhadas entre Flex e ABLScript podem ser apenas dos tipos:

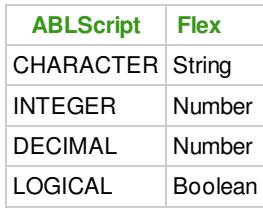

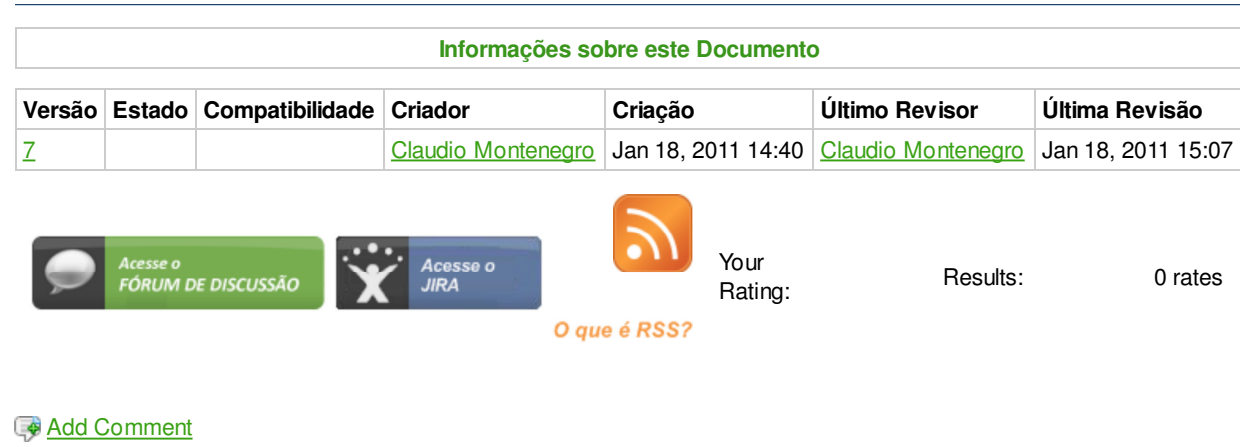

Powered by Atlassian Confluence 2.8.0, the Enterprise Wiki. Bug/feature request - Atlassian news - Contact administrators